### MQ-L500 User's Manual

Digital Voice Recorder & Cellphone Portable Charger

### MQ-L500 User's Manual

Digital Voice Recorder & Cellphone Portable Charger

**MADE IN KOREA** 

### Caution in use

Please be sure to read user's manual before use and use product safely and properly.

Warning - Do not leave product alone in high temperature more than 40 degrees like a car, or that can be the cause of explosion and fire.

- \* The pictures in user's manual can be different from the real thing and contents can be changed without prior notice to improve performance.
- \* To use product with other devices, check the compatibility each other first.

User's Manua

- \* We are not responsible for the loss of recordings caused by misuse, after-sale service, others.
- \* We are not responsible for the damage caused by the use of product and for the third party's claim for compensation.
- \* Decomposition, remodeling, impact or usage at low temperature, high temperature, humid place can be the cause of breakdown.

### Name of each part

- ©Battery button
- @Battery remains LED
- **Microphone**

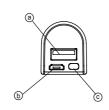

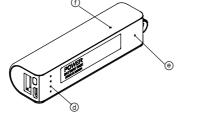

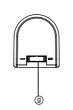

## Composition Magnet

### Using magnet

You can install product easily by using magnet.

- \* Attach magnet on the groove of product and put product near steel desk, steel electronic appliances, etc. and product is attached.
- \* When you detach product in separating, magnet can be attached to the installation place. Detach magnet and keep it.

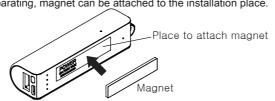

### Charging body

After connecting USB cable to body charging terminal(((a)), charge it by connecting to the charging adaptor(option) or PC USB port.

- \* In charging by connecting product to PC with USB cable, in case of low power supply current, charging speed can be slow.
- \* During charging, product and charger can be a little hot. That is normal phenomenon and does not influence the life or function of product.
- \* During charging, like below picture, blinking LED is changed to lighting in order according to battery capacity. When charging is completed, all LED are turned on.

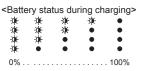

USB cable

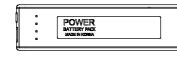

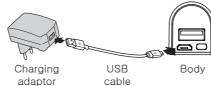

### Battery type Li-ion 3,000mAh(3.7V) Battery capacity DC 5V. 1A Power input DC 5V, 2A(Max) Power output Body charging time AC/DC adaptor - about 3 hours, PC - about 5 hours

\*Charging time condition:

- AC/DC adaptor is data measured by using 5V/2A product.
- PC is data measured by connecting USB cable to the USB port at the rear of PC.

### Checking battery remains

You can check battery remains by pressing batteryr button(©)

- \* Battery remains is indicated for 20 seconds
- \* If the battery remains indication is \* ..., charge the battery

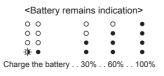

- Lights-out(turned off) ★ Blinking(flickering)
- Lighting(turned on)

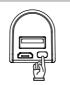

### Charging external device from body

After connecting USB cable to charging terminal for external device. connect the other end to the connector of external device. Press battery button(©), and the charging of external device starts.

- \* When charging is completed, power is turned off automatically
- \* This product is used as an auxiliary battery and
- the batteries of some devices can not be charged completely
- \* During recording, it can not charge external device.

### \* In charging cellphone, battery is consumed a lot. For recording, use it after recharging body.

### **Formatting**

- \* When you format MemoQ(removable disk), all data of product are deleted.
- \*\* Caution: It supports the format type of FAT32 only. If you change to other type, product does not work properly.
- \*\* Caution : Data deleted once can not be restored.

### Connecting it to PC

After connecting USB cable to the USB terminal((6)) of body, connect the other end to the USB port of PC.

- \* To use it on PC, keep recording switch((a)) in the state of stop.
- \* You can use the functions of "copy, delete, playback, format" on PC in the same way as general USB memory.
- \* When it is connected to PC, "MemoQ(removable disk)" is created, double-click it, and there is the folder of VOICE.

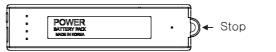

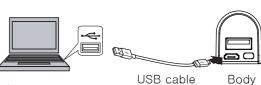

\* In separating product from PC, perform "safe removal of hardware" to prevent data damage

### ( Time setting

- 1) After USB connection on PC, perform the program of 'Time Setup' saved in product by double-click, and the right window of "date\_time.cfg Creator" appears.
- 2) Click the button of "Start" in the window of "date time.cfg Creator", and file of "date time.cfg" is created in product.
- 3) Separate product from PC, and recording LED(®) blinks rapidly and time setting is completed.

Caution-1. Date and time set in PC is set up automatically.

(Time to click the button of Start is set up at the point of separating product.) Caution-2. When battery is discharged, date is initialized.

Before record, perform time setting again and use it.

### Recording sound quality setting

\* In Mode(Recording Quality) within right window of "date time.cfg Creator". select XHQ or HQ and click the button of "Start", and setting is completed.

| Memory          |                         | 8GB          | 16GB         | 32GB          |
|-----------------|-------------------------|--------------|--------------|---------------|
| Recording time  | XHQ(Super High Quality) |              |              | about 576hrs  |
| Trecording time | HQ(High Quality)        | about 288hrs | about 576hrs | about 1152hrs |

Basic setting is "HQ". Recording time is the standard of memory capacity and is different from the hours of battery use

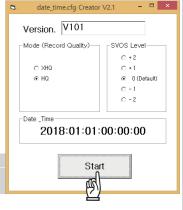

We recommend continuous recording if you can control

recording start and stop with voice recorder carried and

we recommend SVOS recording when you install voice

recorder in specific place and can not control recording

### SVOS level setting

- \* You can set up the volume of sound to start recording in sound detection recording.
- \* In SVOS Level within right window of "date\_time.cfg Creator", select one among "+2, +1, 0, -1, -2" and click the button of "Start", and setting is completed.
- \* Please change after testing according to place and situation.

| SVOS Level               |    |                 |    |                         |                         |
|--------------------------|----|-----------------|----|-------------------------|-------------------------|
| -2                       | -1 | 0               | +1 | +2                      |                         |
| (response to loud sound) |    | (basic setting) |    | (response to low sound) | * Basic setting is "0". |

### Recording(continuous recording / super voice operated system / recording by external power)

- \* When you turn recording switch(③) to the direction of 🖺 📱, continuous recording starts after about 5 seconds.
- \* When you turn recording switch(③) to the direction of •• 』, super voice operated system(SVOS) starts after about 5 seconds. In case of super voice operated system, if there is no sound for 1 minute during recording, it saves recording and is converted to standby mode and start recording again automatically when sound is detected. (Max recording standby time : about 150 days)
- \* When you move the slot of recording switch(③) to the center, recording stops and current recordings are saved. Recording file is saved in the folder of VOICE as a format of MP3.
- \* Recording by external power (refer to "charging body")
- When you connect it into PC or USB adaptor during recording, you can record for a long time. While you record for a long time, recording LED(@) blinks in the interval of 5 seconds and you can record up to the recording time per memory.
- \* In case of continuous recording, recording less than 5 hours is saved to one file and recording more than 5 hours is split and saved by the unit of 5 hours.
- \* When recording files exceed 9,999, recording is not possible any more.

# SVOS F ..

### **Specifications**

| Model                         |     | MQ-L500                                 |               |                |
|-------------------------------|-----|-----------------------------------------|---------------|----------------|
| Memory                        |     | 8GB                                     | 16GB          | 32GB           |
| Recording time                | XHQ | about 144 hrs                           | about 288 hrs | about 576 hrs  |
|                               | HQ  | about 288 hrs                           | about 576 hrs | about 1152 hrs |
| Hours of                      | XHQ |                                         | about 12 day  | 'S             |
| battery use                   | HQ  |                                         | about 14 day  | 'S             |
| Super Voice Operated          |     | Recording standby time : about 150 days |               |                |
| System(SVOS)                  |     | Basic setting level : about 60dB(A)     |               |                |
| Max number of recording files |     | 9,999 files                             |               |                |
| Dimension, Weight             |     | 93(W) x 27(H) x 23(D)mm, 75g            |               |                |
| Battery type                  |     | 3.7V, Li-ion, 3,000mAh                  |               |                |
| Usage environment             |     | Temperature:0~ 40°C, Humidity:20~80%    |               |                |
| Accessory                     |     | USB cable, magnet, User's manual        |               |                |

### In SVOS, recordable day after standby time of no recording

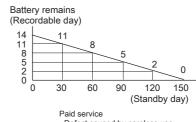

- Defect caused by careless use.
- Defect caused by user's internal modification Defect caused by natural disasters like fire.
- Defect out of warranty period.

### **Warranty Card**

|  | Product name  Model no. |             | Voice Recorder & Portable Charger |  |
|--|-------------------------|-------------|-----------------------------------|--|
|  |                         |             | MQ-L500                           |  |
|  | Purchasing date         |             |                                   |  |
|  | Purchasing place        |             |                                   |  |
|  | Tel.                    |             |                                   |  |
|  | Etc.                    |             |                                   |  |
|  | Warr                    | anty Period | 1 year from purchasing date       |  |
|  | ner                     | Name        |                                   |  |
|  | Customer                | Address     |                                   |  |
|  | no                      | Tel.        |                                   |  |
|  |                         |             |                                   |  |